## **MwSt-Umstellung in easyPos**

Vor Umstellung empfehlen wir eine komplette Datensicherung der Kassendaten.

Die Umstellung sollte nach dem Kassenabschluss am 30.06.20 abends erfolgen.

Die MwSt ist in den Artikeln als Satzkennziffer hinterlegt, somit muss in den Stammdaten lediglich der Faktor des jeweiligen Steuersatzes geändert werden. Falls Sie feste Bruttoverkaufspreise in den Artikel hinterlegt haben, bleiben diese hierdurch unverändert. Es ändert sich nur der Prozentsatz für die Berechnung des Nettopreises.

Die Anpassung des Faktors erfolgt im easyPos Verwaltungsprogramm:

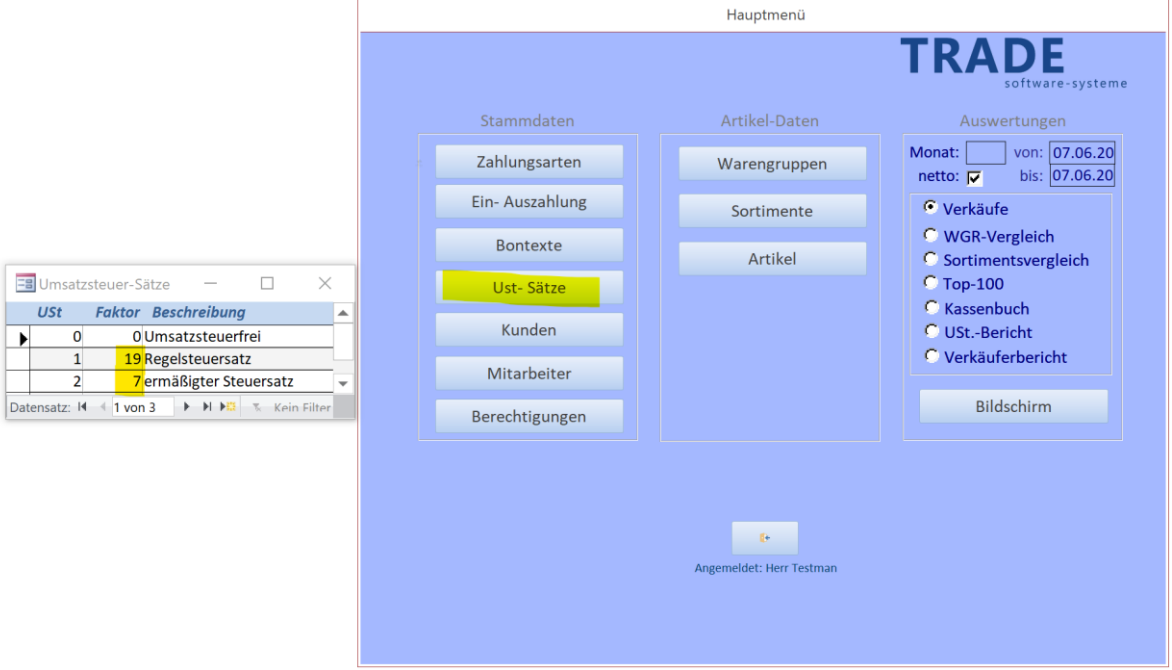

Hier wird der Faktor des Regelsteuersatzes 1 von 19 auf 16 und des Ermäßigten Steuersatzes 2 von 7 auf 5 geändert.

Alle Nettopreisberechnungen bei den Buchungen und im Kassenbon erfolgen dann sofort auf Basis des neuen Faktors.

Sollten Artikel mit festem VK hinterlegt sein, bestätigen Sie im Artikelstamm jeweils kurz den Bruttopreis, damit die Nettopreisanzeige aktualisiert wird.

Sollte es sich hier um sehr viele Artikel handeln, treten Sie bitte mit dem Support in Verbindung, um die Daten aktualisieren zu lassen.